# **ZENworks 2017 Update 1** 自述文件

2017 年 7 月

# $\Box$ MICRO

本自述文件中的信息与 ZENworks 2017 Update 1 版本相关。

- 第 1 节 ["ZENworks 2017 Update 1](#page-0-0) 中的新功能 " (第 1 页)
- 第 2 节 " 计划部署 [ZENworks 2017 Update 1"](#page-0-1) (第 1 页)
- 第 3 节 " 下载和部署 [ZENworks 2017 Update 1"](#page-1-0) (第 2 页)
- 第 4 节 ["ZENworks 2017 Update 1](#page-2-0) 中已解决的问题 " (第 3 页)
- 第 5 节 ["ZENworks 2017 Update 1](#page-2-1) 中仍然存在的问题 " (第 3 页)
- 第 6 节 " [已知问题](#page-2-2) " (第 3 页)
- 第 7 节 " [其他文档](#page-8-0) " (第 9 页)
- 第 8 节 " [法律声明](#page-8-1) " (第 9 页)

# <span id="page-0-0"></span>**1 ZENworks 2017 Update 1** 中的新功能

有关此版本中包括的新功能的信息,请参见 《ZENworks 2017 Update 1 中的新功能》。

# <span id="page-0-1"></span>**2** 计划部署 **ZENworks 2017 Update 1**

请遵照以下准则规划如何在您的管理区域中部署 ZENworks 2017 Update 1:

◆ 如果您正在使用磁盘加密且想要更新全盘加密代理,则必须在将相应受管设备更新到 ZENworks 2017 Update 1 前从其中去除磁盘加密策略。

有关在 ZENworks 2017 Update 1 中更新全盘加密的详细信息,请参见 《ZENworks 2017 Update 1 - Full Disk Encryption Update Reference》(ZENworks 2017 Update 1 - 全盘加密更新 参考手册)。

◆ 必须先升级主服务器,然后将从属服务器更新到 ZENworks 2017 Update 1,最后更新受管设备。 在将区域中的所有主服务器升级到 ZENworks 2017 Update 1 之前,请不要升级受管设备和从属 服务器 (也不要在区域中添加新的 2017 Update 1 代理)。

注释:在升级所有主服务器之前,代理可能会从区域中接收不一致的数据。因此,此部分的过程 应在尽量短的时间内进行 - 最好是在升级第一个主服务器之后立即进行。

- ◆ 如果受管设备已更新到 ZENworks 11.x 或更高版本,您可以直接将区域中的受管设备更新到 ZENworks 2017 Update 1。
- 升级到 ZENworks 2017 Update 1 之后,系统将重引导一次。但是,在以下情况下,需要重引导 两次:
	- ◆ 如果您在启用端点安全性的情况下从 11.x 更新到 ZENworks 2017 或 2017 Update 1,则需 要再次重引导以装载 ZESNETAccess 驱动程序。
- 如果受管设备在启用客户端自我防御的情况下使用 Windows 10,且您要从 11.4.x 升级到 ZENworks 2017 或 2017 Update 1, 则需要在 ZENworks 控制中心中禁用客户端自我防御, 重引导受管设备,然后再运行更新,这需要在设备上再次重引导。
- 如果您在受管设备上实施了磁盘加密策略,并且要将全盘加密代理更新到 ZENworks 2017 Update 1, 则必须先去除该策略并解密设备, 这需要重引导设备。然后再将设备更新到 2017 Update 1,这需要再次重引导。

重要:运行早于 11.x 的版本的受管设备必须先升级到 11.x。系统会在升级到 11.x 之后重引导, 然后会在部署 ZENworks 2017 Update 1 系统更新后再次重引导。

表 *1 ZENworks* 累积性代理更新到 *ZENworks 2017 Update 1*:支持的路径

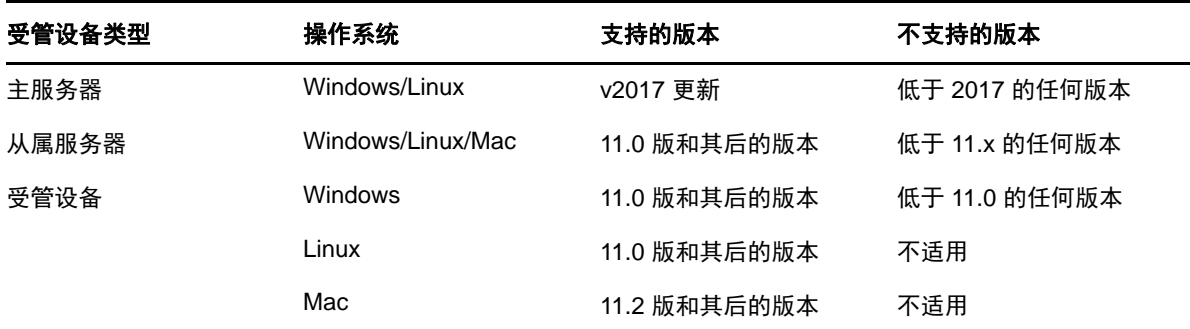

在安装系统更新之前,请确保以下位置有足够的可用磁盘空间:

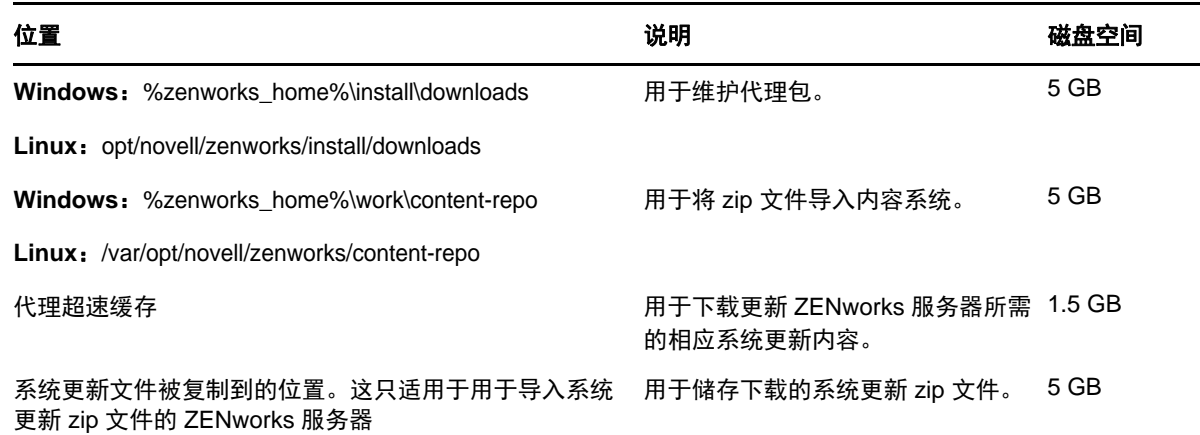

# <span id="page-1-0"></span>**3** 下载和部署 **ZENworks 2017 Update 1**

有关下载和部署 ZENworks 2017 Update 1 的指导,请参见 《*ZENworks 2017 Update 1 System Updates Reference*》(ZENworks 2017 Update 1 系统更新参考手册)。

如果您的管理区域包含版本低于 ZENworks 2017 的主服务器, 则只有在所有这些主服务器都已升级 到 ZENworks 2017 之后,才能将 ZENworks 2017 Update 1 部署到这些主服务器。有关指导,请参见 《*ZENworks* 升级指南》。

有关管理任务,请访问 [ZENworks 2017 Update 1](https://www.novell.com/documentation/zenworks-2017-update-1/) 文档网站。

重要: 在将区域中的所有连接代理从属服务器更新之前, 请勿更新远程管理 (RM) 查看器。要通过连 接代理执行远程管理,需要确保 RM 查看器和连接代理的版本相同。

务必在下载和部署 ZENworks 2017 Update 1 更新之前阅读第 2 节 " 计划部署 [ZENworks 2017](#page-0-1)  [Update 1"](#page-0-1) (第 1 页)。

#### 在区域中的所有主服务器都已升级到 **ZENworks 2017** 之前,请勿部署 **ZENworks 2017 Update 1**

要执行此更新,需要对数据库纲要进行更改。在初始增补程序安装期间,服务将只在总主服务器或专 用主服务器上运行。这是为了确保其他主服务器不会尝试访问数据库中正在更改的表。

更新总主服务器或专用主服务器之后,服务将在剩余的服务器上继续,并将同时应用更新。

注释:在更新期间,您不需要在服务器上手动停止或启动服务。服务将会自动停止和启动。

当您推迟系统更新并注销受管设备时,设备上会应用该系统更新。

有关 ZENworks 2017 Update 1 管理区域中受支持受管设备和从属服务器版本的列表,请参见[受支持](https://www.novell.com/documentation/zenworks-2017-update-1/zen_satellite_version_support_matrix/data/zen_satellite_version_support_matrix.html) [的受管设备和从属服务器版本。](https://www.novell.com/documentation/zenworks-2017-update-1/zen_satellite_version_support_matrix/data/zen_satellite_version_support_matrix.html)

# <span id="page-2-0"></span>**4 ZENworks 2017 Update 1** 中已解决的问题

此版本中解决了先前版本中发现的部分问题。有关已解决问题的列表,请参见[支持知识库中](https://www.novell.com/support/kb/doc.php?id=7020155)的 TID 7020155。

# <span id="page-2-1"></span>**5 ZENworks 2017 Update 1** 中仍然存在的问题

在 ZENworks 2017 Update 1 的先前版本中发现的部分问题仍未得到解决。请查看以下自述文档了解 详细信息:

◆ [ZENworks 2017](https://www.novell.com/documentation/zenworks2017/readme_zenworks2017/data/readme_zenworks2017.html) 自述文件

# <span id="page-2-2"></span>**6** 已知问题

本章包含有关使用 ZENworks 2017 Update 1 时可能发生的问题的信息:

- 第 6.1 节 ["ZENworks](#page-3-0) 配置 " (第 4 页)
- 第 6.2 节 ["ZENworks](#page-5-0) 代理 " (第 6 页)
- 第 6.3 节 ["ZENworks](#page-5-1) 应用程序 " (第 6 页)
- 第 6.4 节 " [远程管理](#page-6-0) " (第 7 页)
- 第 6.5 节 ["ZENworks](#page-6-1) 映像 " (第 7 页)
- 第 6.6 节 " 装有 Windows 10 更新的 Windows [设备可能无法引导](#page-7-0) " (第 8 页)
- ◆ 第 6.7 节 ["ZENworks Appliance"](#page-7-1) (第 8 页)

# <span id="page-3-0"></span>**6.1 ZENworks** 配置

- ◆ 第 6.1.1 节 " 在 [Windows 2012 R2](#page-3-1) 设备上, 使用 zisedit 命令更改 IPv4 和 IPv6 的值时, 看不到网 [络适配器](#page-3-1) " (第 4 页)
- ◆ 第 6.1.2 节 " 在 SLES 11 [设备上,位置和网络环境检测可能会因](#page-3-2) DHCP 地址而失败 "(第 4 页)
- 第 6.1.3 节 " 在未安装 IPv4 接口的 Windows 设备上, ZENworks Java [应用程序可能无法工作](#page-3-3) " [\(第](#page-3-3) 4 页)
- ◆ 第 6.1.4 节 " 执行 " 更改 CA" [操作时,如果证书链的顺序错误,则验证链接的证书会失败](#page-4-0) "(第 5 [页\)](#page-4-0)
- 第 6.1.5 节 "pgadmin3 在 SLES [设备上无法启动](#page-4-1) " (第 5 页)
- ◆ 第 6.1.6 节 " 通过 DFS 共享配置的 " 安装网络 MSI" 和 " 创建目录 " 分发包操作会失败, 并显示 [WNetAddConnection](#page-4-2) 错误" (第5页)
- 第 6.1.7 节 " 在 iOS [设备上,可能不显示输入电子邮件帐户口令的提示](#page-5-2) " (第 6 页)

## <span id="page-3-1"></span>**6.1.1** 在 **Windows 2012 R2** 设备上,使用 **zisedit** 命令更改 **IPv4** 和 **IPv6** 的值时,看不到 网络适配器

在 Windows 2012 R2 设备上安装代理之后,当使用 PXE 或引导 CD 引导设备,然后使用以下设置运 行 zisedit 命令时,在登录设备期间网络连接中看不到网络适配器:

- 1. 将 DHCP 和 DHCP6 的值设置为关闭。
- 2. 更改 IPv4 和 IPv6 的值。

解决方法:分别配置 IPv4 和 IPv6 的值。

#### <span id="page-3-2"></span>**6.1.2** 在 **SLES 11** 设备上,位置和网络环境检测可能会因 **DHCP** 地址而失败

在 SLES 11 设备上, 如果网络是使用 NetworkManager 配置的, 客户端 IP 地址网络服务可能与 IPv6 DHCP 地址不匹配。因此,位置和网络环境检测会失败。

解决方法: 使用 ifup 方法配置网络。

#### <span id="page-3-3"></span>**6.1.3** 在未安装 **IPv4** 接口的 **Windows** 设备上, **ZENworks Java** 应用程序可能无法工作

要运行 Java 8 应用程序,需要在 Windows 设备上配置 IPv4 堆栈。因此,除非安装了 IPv4,否则 ZCC Helper 等 ZENworks Java 应用程序可能无法工作。

解决方法:除 IPv6 堆栈之外,还要配置 IPv4 堆栈。

有关详细信息,请参考以下链接:

- <http://www.oracle.com/technetwork/java/javase/8-known-issues-2157115.html>
- [http://bugs.java.com/bugdatabase/view\\_bug.do?bug\\_id=8040229](http://bugs.java.com/bugdatabase/view_bug.do?bug_id=8040229)

#### <span id="page-4-0"></span>**6.1.4** 执行 **"** 更改 **CA"** 操作时,如果证书链的顺序错误,则验证链接的证书会失败

更改外部证书颁发机构时,如果新的证书文件包含顺序错误的证书链,则证书验证会失败。例如,如 果证书链的顺序不是 Server > SubCA > RootCA, 而是 SubCA > Server > RootCA, 则系统会将证书 视为无效。

解决方法:使用您喜欢的方法,重新创建服务器证书链 (并且按指定的顺序排序证书)。下面是最简 单的方法之一:

- **1** 以 base64 格式将每个证书另存为单独的文件。
- **2** 在文本编辑器中打开每个证书。内容将与下面类似:

```
-----BEGIN CERTIFICATE-----
<cert data>
-----END CERTIFICATE-----
```
- **3** 创建一个新文件并将它命名为 server.cer。
- **4** 将每个证书文件中的文本复制到 server.cer 文件中,使得证书全在一个文件中,顺序如下:

```
-----BEGIN CERTIFICATE-----
<Server cert data>
-----END CERTIFICATE-----
-----BEGIN CERTIFICATE-----
<SubCA cert data>
-----END CERTIFICATE-----
-----BEGIN CERTIFICATE-----
<RootCA cert data>
-----END CERTIFICATE-----
```
- **5** 保存 server.cer 文件。
- **6** 使用 server.cer 文件作为新的证书并完成更改外部证书颁发机构 (CA) 的步骤。

#### <span id="page-4-1"></span>**6.1.5 pgadmin3** 在 **SLES** 设备上无法启动

当您在 SLES 设备上打开 pgadmin3 时,可能会显示以下错误之一:

- *pgadmin3*:装载共享库时出错:*libiconv.so.2*:无法打开共享目标文件:无此文件或目录
- *./pgadmin3*:符号查找错误:*/usr/lib64/libgdk-x11-2.0.so.0*:未定义的符号: *pango\_font\_map\_create\_context*

解决方法: 打开 pgadmin3 之前, 在终端中执行以下命令:

export LD\_LIBRARY\_PATH="/usr/local/lib64:/usr/local/lib:/lib64:/lib:/usr/lib64:/usr/lib:/opt/novell/zenworks/share/ pgsql/lib:/opt/novell/zenworks/share/pgsql/pgAdmin3/lib:\$LD\_LIBRARY\_PATH"

### <span id="page-4-2"></span>**6.1.6** 通过 **DFS** 共享配置的 **"** 安装网络 **MSI"** 和 **"** 创建目录 **"** 分发包操作会失败,并显示 **WNetAddConnection** 错误

通过 DFS 共享配置了 " 安装网络 MSI" 或 " 创建目录 " 操作的分发包会失败, 并显示 WNetAddConnection 错误。

#### 解决方法: 无。

配置 " 安装网络 MSI" 操作时,使用 UNC 路径,不要使用 DFS 共享。

### <span id="page-5-2"></span>**6.1.7** 在 **iOS** 设备上,可能不显示输入电子邮件帐户口令的提示

在 iOS 设备上使用移动设备电子邮件策略远程配置电子邮件帐户时,可能不显示输入电子邮件帐户口 令的提示。

解决方法:通过在设备上浏览到 " 设置 " 菜单手动指定口令。

### <span id="page-5-0"></span>**6.2 ZENworks** 代理

- ◆ 第 6.2.1 节 " 在较低版受管设备上重启动代理时, 如果主服务器主机名解析为 IPv6 地址, 受管设 [备可能无法注册到区域中](#page-5-3) " (第 6 页)
- 第 6.2.2 节 "ZENworks 2017 [或更低版本上的代理可以使用](#page-5-4) IPv6 地址注册到 ZENworks 2017 [Update 1](#page-5-4) 服务器 " (第 6 页)

### <span id="page-5-3"></span>**6.2.1** 在较低版受管设备上重启动代理时,如果主服务器主机名解析为 **IPv6** 地址,受管设 备可能无法注册到区域中

在受管设备上,当清除超速缓存并重启动设备时,代理会从 initial-web-service 文件读取服务器 URL。 如果服务器 URL 包含解析为 IPv6 地址的主机名,则 SSL 主机名验证会失败。因此,较依版代理可能 无法注册。

解决方法: 手动将基于 IPv4 的 URL 添加到 initial-web-service 文件中, 然后刷新较低版代理。

### <span id="page-5-4"></span>**6.2.2 ZENworks 2017** 或更低版本上的代理可以使用 **IPv6** 地址注册到 **ZENworks 2017 Update 1** 服务器

使用 ZENworks 服务器的 IPv6 地址注册较低版代理或许可以成功,但是部分代理功能不一定能按预 期工作。

解决方法: 取消注册代理, 然后使用 ZENworks 服务器的 IPv4 地址注册它。避免使用 IPv6 地址注册 较低版代理。

### <span id="page-5-1"></span>**6.3 ZENworks** 应用程序

第 6.3.1 节 "ZAPP [在重引导之后自动启动](#page-5-5) " (第 6 页)

#### <span id="page-5-5"></span>**6.3.1 ZAPP** 在重引导之后自动启动

如果您创建了 ZECP 策略以隐藏 ZENworks 托盘图标,然后将策略指派给某台设备,则重引导该设备 时, ZAPP 会自动启动。

解决方法:删除 ZAPP 注册表项:

- **1** 打开注册表编辑器。
- **2** 请转至
	- ◆ 对于 32 位: HKLM\Software\Microsoft\Windows\CurrentVersion\Run
	- ◆ 对于 64 位: HKLM\Software\Wow6432Node\Microsoft\Windows\CurrentVersion\Run
- **3** 删除 ZAPP 注册表项。

### <span id="page-6-0"></span>**6.4** 远程管理

◆ 第 6.4.1 节"远程控制使用 IPV6 地址的 Windows 受管设备时, 开放源代码 VNC 杳看器不受支持" [\(第](#page-6-2) 7 页)

### <span id="page-6-2"></span>**6.4.1** 远程控制使用 **IPV6** 地址的 **Windows** 受管设备时,开放源代码 **VNC** 查看器不受支 持

在 Windows 设备上, ZENworks 代理无法与使用 IPv6 地址的开放源代码查看器 (例如 RealVNC、 TightVNC 和 UltraVNC)连接。

解决方法:要管理使用 IPv6 地址的 Windows 设备,请使用与 IPv6 兼容的开放源代码 VNC 查看器。 开放源代码 VNC 查看器可用来与使用 IPv4 地址的受管设备通讯。

#### <span id="page-6-1"></span>**6.5 ZENworks** 映像

- 第 6.5.1 节 " 恢复映像后, RHEL 7 [设备引导进入维护模式](#page-6-3) " (第 7 页)
- ◆ 第 6.5.2 节 " 指派 MDT 部署分发包以在已装有操作系统的设备上重新安装操作系统时, 出现无限 [循环](#page-6-4) " (第 7 页)

#### <span id="page-6-3"></span>**6.5.1** 恢复映像后, **RHEL 7** 设备引导进入维护模式

如果对启用了 SELinux 的 RHEL 7 设备建立映像, 设备在恢复映像后会引导进入维护模式。

解决方法: 在建立映像前, 请禁用 SELINUX:

- 1. 转到 /etc/selinux 文件夹。
- 2. 在 config 文件中,将 SELINUX 值设置为 disabled。
- 3. 重启动设备。

### <span id="page-6-4"></span>**6.5.2** 指派 **MDT** 部署分发包以在已装有操作系统的设备上重新安装操作系统时,出现无限 循环

当您通过指派 MDT 部署分发包在已装有操作系统的设备上重新安装操作系统时,会出现无限循环。 在 PXE 引导时,设备每次都会选择同一个 MDT 分发包。当准备磁盘以在设备上重新安装操作系统 时, Microsoft 部署工具包 (MDT) 会清除 ZENworks 映像安全数据 (ZISD), 因而会导致此问题发生。 由于此缘故,映像服务器无法了解指派给设备的映像工作的状态,因此不会将其清除。

解决方案:执行以下任一方法:

#### 方法 **1**

- **1** 自定义引导时分发包中上载的 MDT WIM 会与其联系的对应 MDT 部署共享。使用 ISDTool.exe 清 除 MBR:
	- **1a** 从 ZENworks 下载页面 (https://zenworks\_server\_IP\_address:port/zenworks-setup) 中 "Imaging Tools" (映像工具)的下方下载 32 位 ISDTool.exe。将其置于 MDT 部署共享中的 /Tools/x86 文件夹下。
	- **1b** 从 ZENworks 下载页面 (https://zenworks\_server\_IP\_address:port/zenworks-setup) 中 "Imaging Tools" (映像工具)的下方下载 64 位 ISDTool.exe。将其置于 MDT 部署共享中的 /Tools/x64 文件夹下。

**1c** 打开 MDT 部署共享中 Scripts 文件夹下的 ZTIDiskpart.wsf 脚本文件,然后在 Open an instance for diskpart.exe, and dynamically pipe the commands to the program 一行上面插入以下几行:

Dim sampCmd Dim aScriptDir Dim aArchitecture aScriptDir = oFSO.GetParentFolderName(WScript.ScriptFullName) aArchitecture = oEnvironment.Item("Architecture") sampCmd = aScriptDir & "\..\tools\" & aArchitecture & "\ISDTool.exe mdt cleandisk " & iDiskIndex oShell.Exec(sampCmd)

当设备引导 MDT WIM 并联系上面自定义的 MDT 部署共享时,该脚本将会阻止 MDT 清除 ZISD 数 据。

# 方法 **2**

- **1** 先使用映像脚本预引导分发包清除 MBR,然后再在设备上应用 MDT 部署分发包:
	- **1a** 在 ZENworks 中创建映像脚本预引导分发包。添加以下命令作为脚本文本:

dd if=/dev/zero of=/dev/sdX count=1 bs=512

其中, /dev/sdX 为磁盘, X 可以是诸如 a、 b 或 c 的值。

- **1b** 在设备上应用映像脚本预引导分发包。
- **1c** 在设备上应用所需的 MDT 部署分发包。

重要:使用此选项时要非常谨慎。上面的 dd 命令会清除 MBR。运行此命令后,操作系统将 不会引导。因此,必须于设备上重新安装操作系统之前运行此命令。

# <span id="page-7-0"></span>**6.6** 装有 **Windows 10** 更新的 **Windows** 设备可能无法引导

使用旧版 NTFS 驱动程序恢复装有 Windows 10 Creator 更新的 Windows 设备的映像时,恢复后的设 备可能无法引导操作系统。

解决方法:执行以下任一操作:

- 使用 Tuxera 驱动程序建立和恢复设备的映像。
- 使用 WinPE 以 .zmg 格式建立和恢复设备的映像

# <span id="page-7-1"></span>**6.7 ZENworks Appliance**

◆ 第 6.7.1 节 " 使用 IPv6 [地址打开终端和文件资源管理器磁贴时,](#page-7-2) Internet Explorer 11 浏览器中显 [示空白页](#page-7-2) " (第 8 页)

### <span id="page-7-2"></span>**6.7.1** 使用 **IPv6** 地址打开终端和文件资源管理器磁贴时,**Internet Explorer 11** 浏览器中显 示空白页

在 ZENworks Appliance 中使用 IPv6 地址打开终端和文件资源管理器磁贴时, Internet Explorer 11 浏 览器中显示空白页。

解决方法: 使用 UNC 路径名称中的文字 IPv6 地址打开 ZENworks Appliance。

例如, *2001:db8::ff00:42:8329* 可以写成 *2001:db8::ff00:42:8329.ipv6-literal.net*

# <span id="page-8-0"></span>**7** 其他文档

本自述文件列出了 ZENworks 2017 Update 1 版本特有的问题。有关所有其他 ZENworks 2017 文档, 请访问 *[ZENworks 2017](https://www.novell.com/documentation/zenworks2017/)* 文档网站。

# <span id="page-8-1"></span>**8** 法律声明

有关法律声明、商标、免责声明、担保、出口和其他使用限制、美国政府权限、专利政策以及 FIPS 合规性的信息,请参见 <https://www.novell.com/company/legal/>。

**Copyright © 2017 Micro Focus Software Inc.** 保留所有权利。